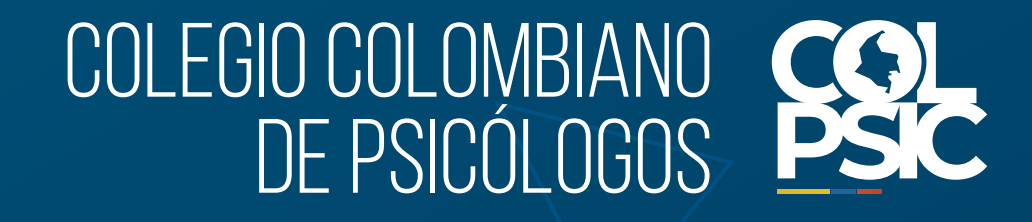

 $\overline{\widehat{\cdot}\,}$ 

 $\bullet$   $\bullet$ 

# **Paso a paso para solicitar tu Tarjeta Profesional**

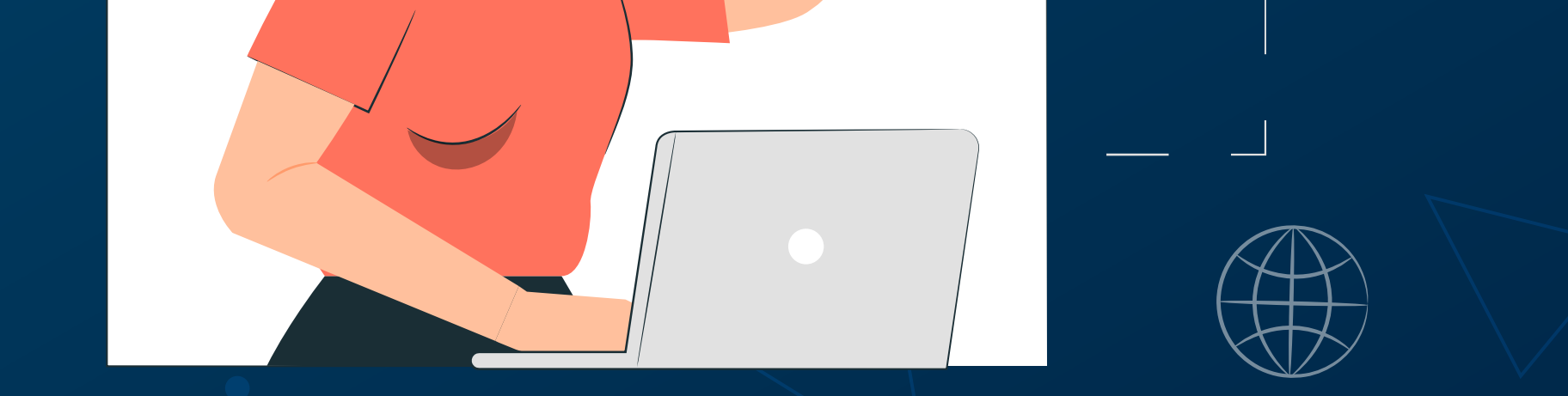

#### **TEN EN CUENTA:**

 $\bullet\bullet\bullet$ 

No inicies este trámite si aún no cuentas con la convalidación o si no ha llegado la fecha de grado que aparece en tu diploma, debido a que sin ello no podemos expedir tu Tarjeta Profesional.

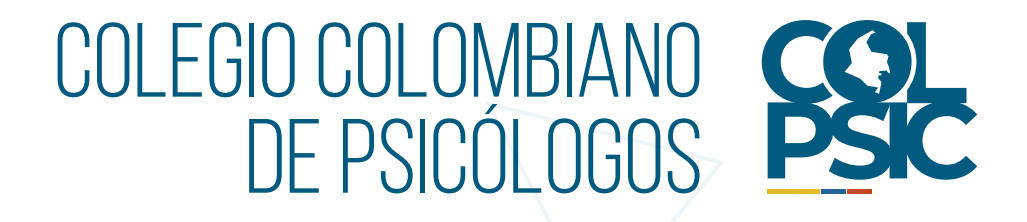

# **1. Crea tu cuenta en:**

**Diligencia cada uno de los**

## **datos personales solicitados.**

Ten en cuenta que debes diligenciar tu nombre y documento de identidad igual a como aparecen en tu documento de identidad.

**Nota:** Tu Tarjeta Profesional y toda la comunicación de tus trámites llegarán a través de tu correo electrónico.

## **https://sara.colpsic.org.co/login**

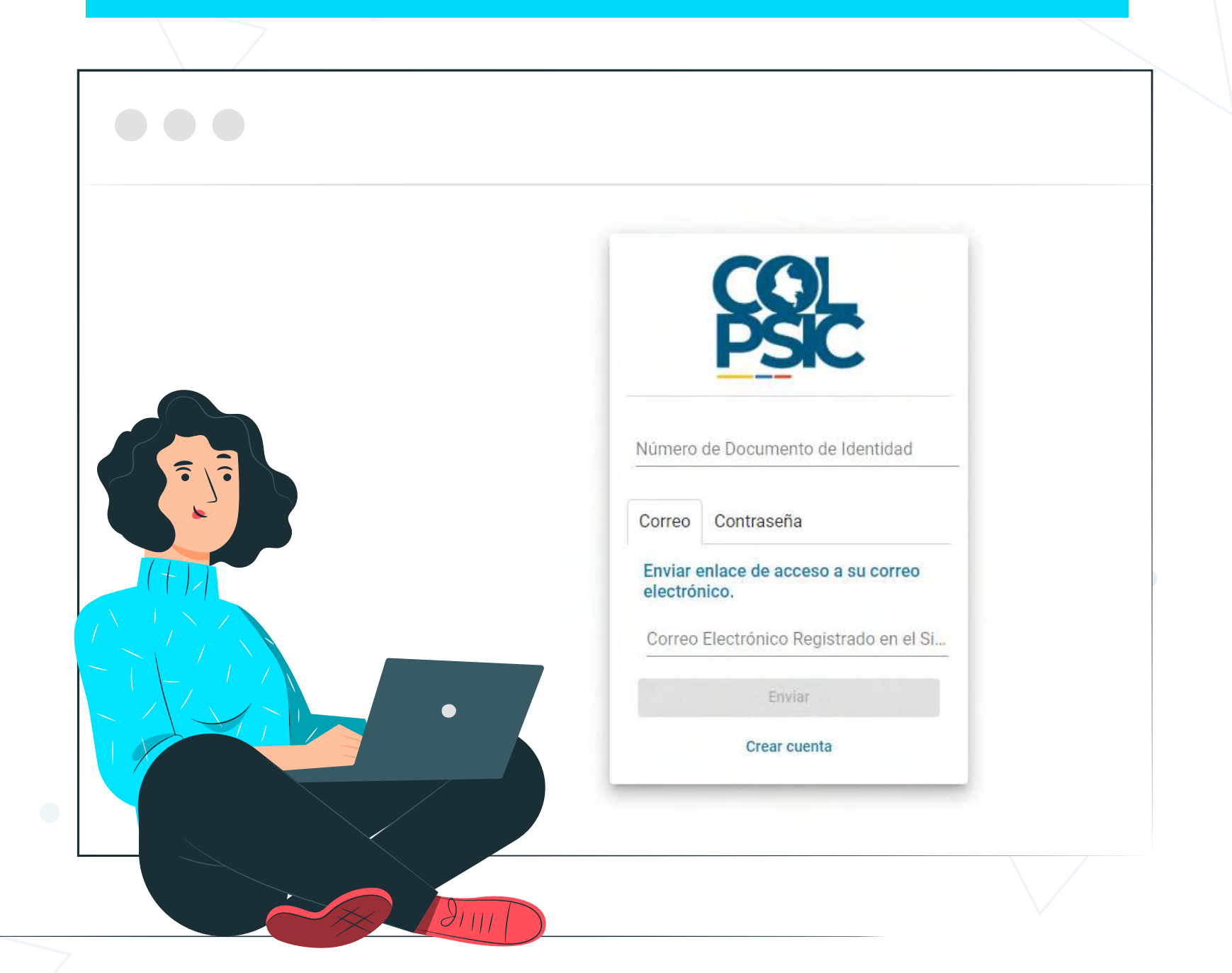

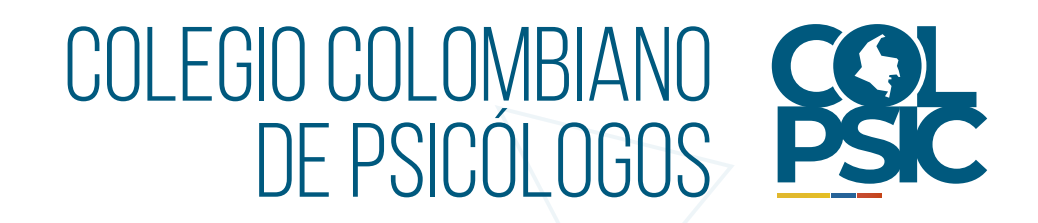

**2.** Una vez hayas diligenciado correctamente los campos de registro, nuestro sitio web te informará la creación correcta de tu cuenta.

**3.** Una vez validada la información dentro del sistema, te enviará un enlace al correo electrónico con el que apareces registrado en nuestra plataforma para continuar el proceso.

#### **Nota:**

-Si no ves el correo, por favor revisa en tu bandeja de entrada, spam o correo no deseado.

- El enlace que envía nuestro sistema automático tiene vigencia de 1 hora antes de que se desactive.

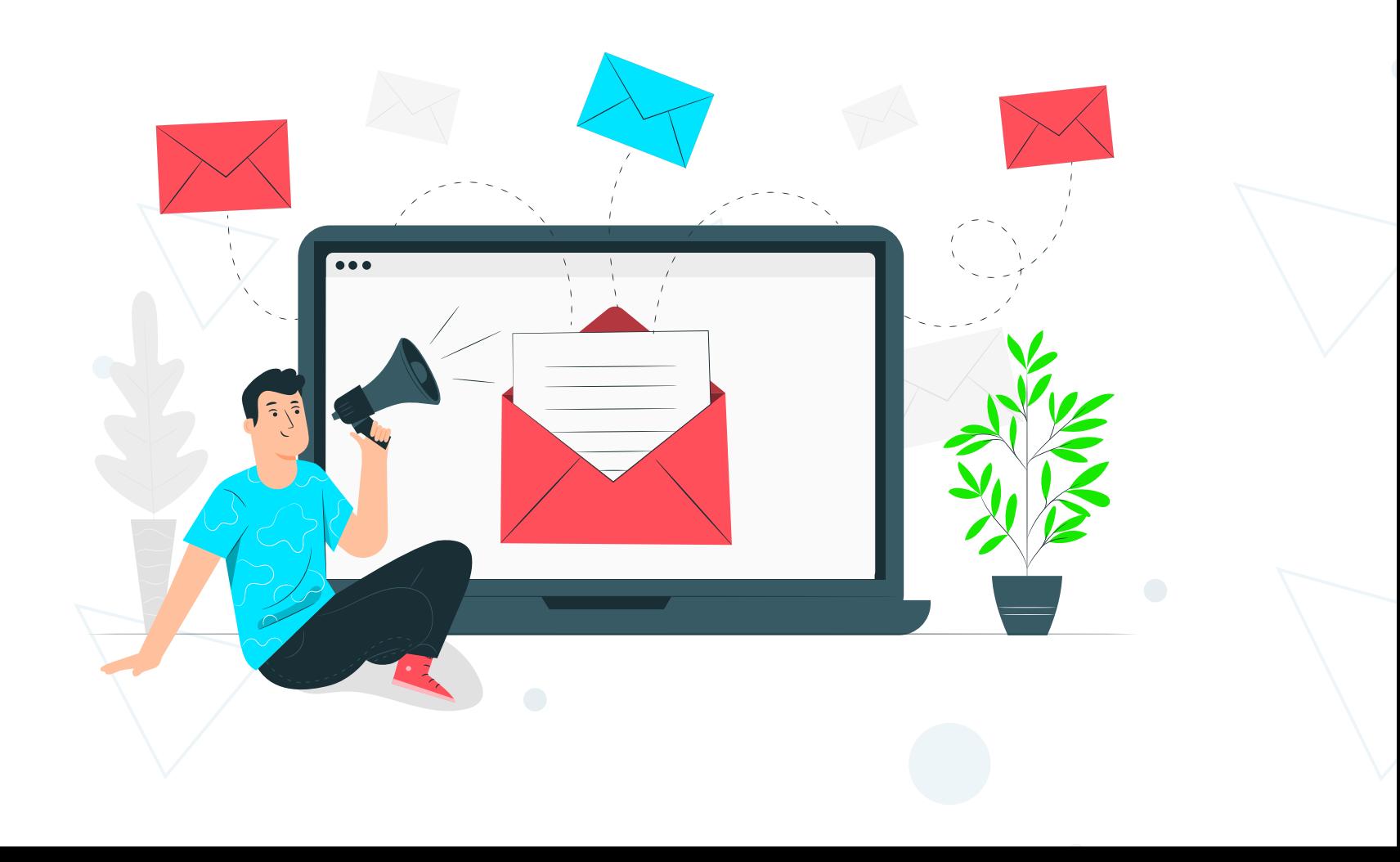

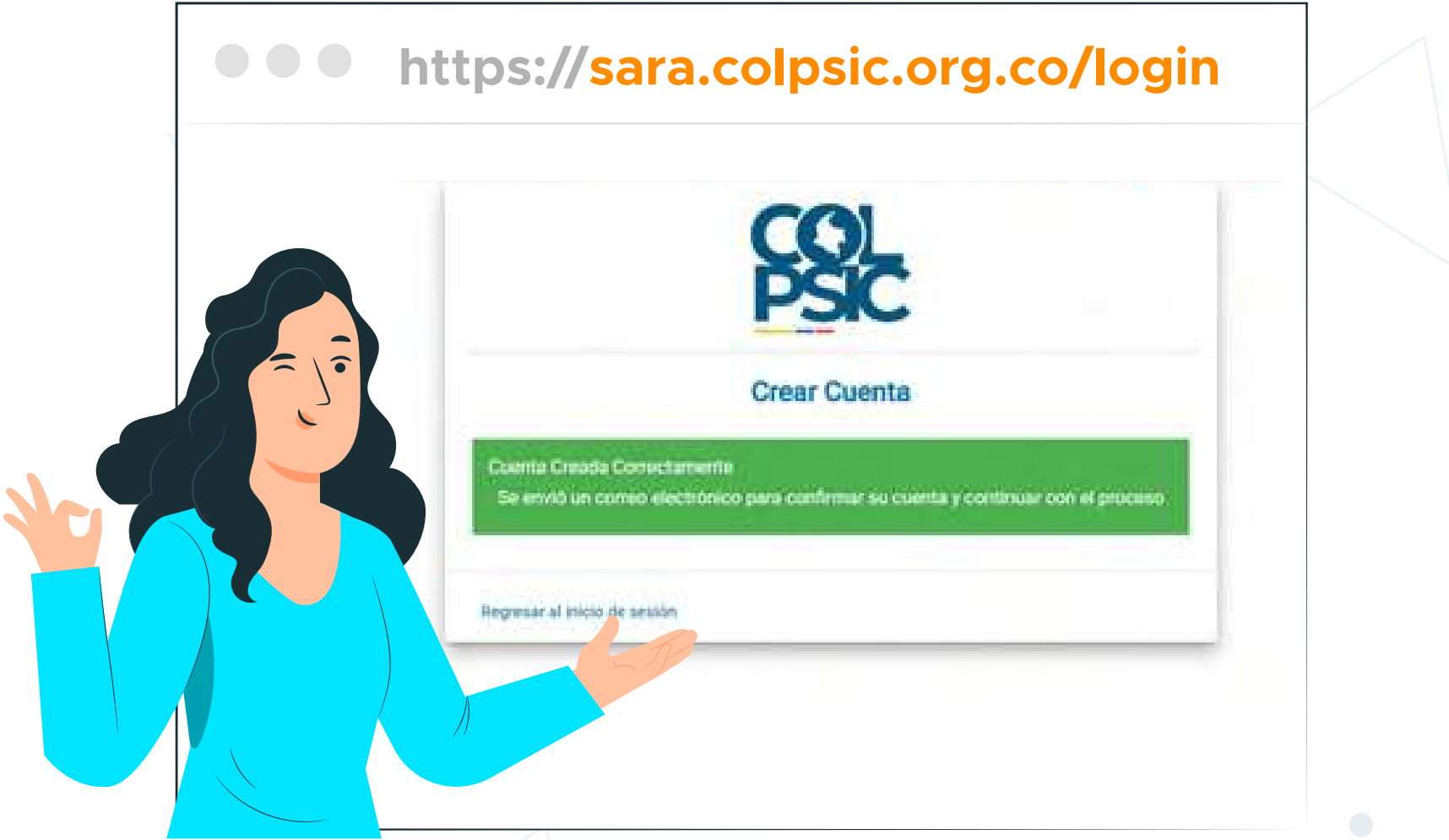

**Nota:** Diligencia **TODA** la información solicitada en los espacios de registro para continuar.

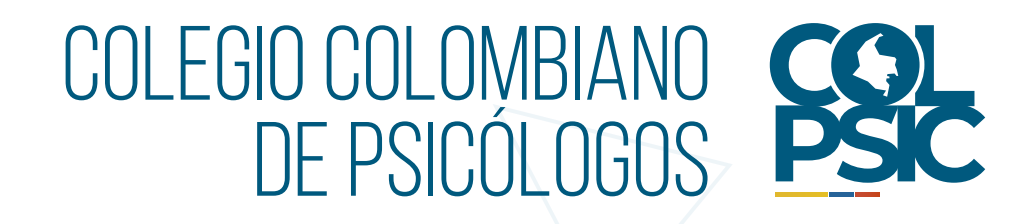

**4.** El link que llega a tu correo, te llevará al siguiente menú y deberás escoger la opción: **Tarjeta Profesional.**

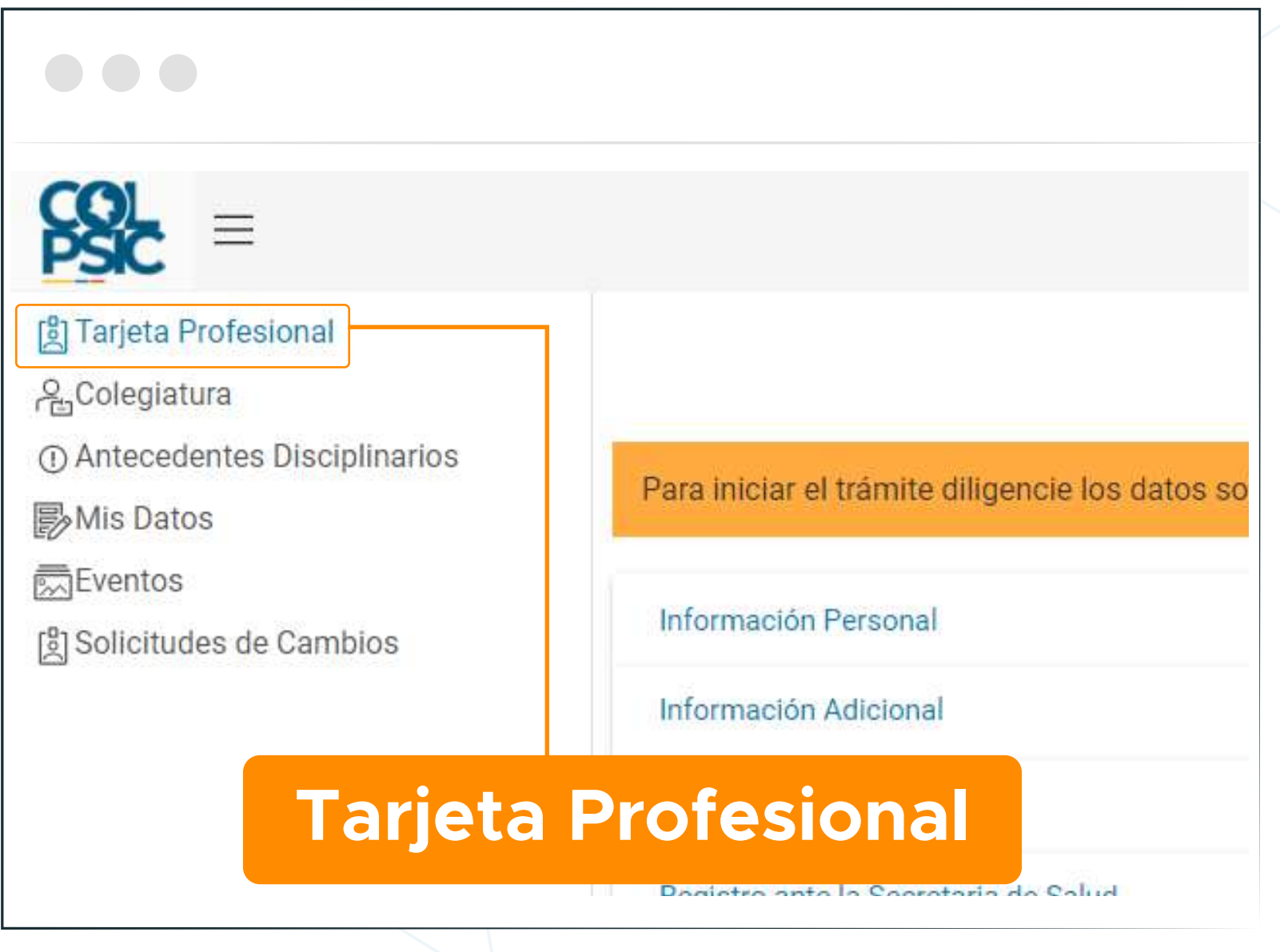

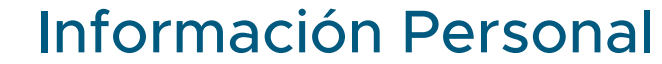

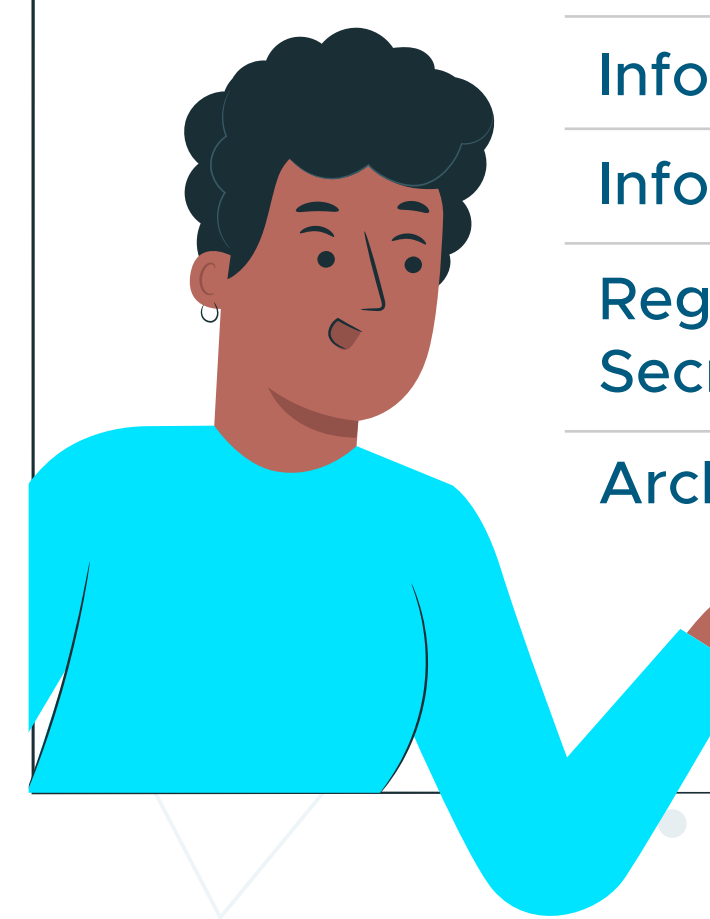

Información Adicional

Archivos Adjuntos

Información Académica

Registro ante la Secretaría de Salud

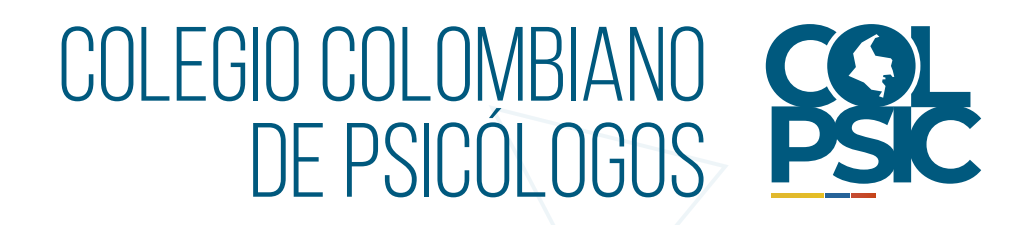

**5.** En algunos campos de registro, lee y escoge correctamente la opción que brinda la plataforma en sus campos desplegables.

> **6.** En el campo de **Información Registro profesional** lee atentamente la pregunta de la página y llena los espacios solicitados.

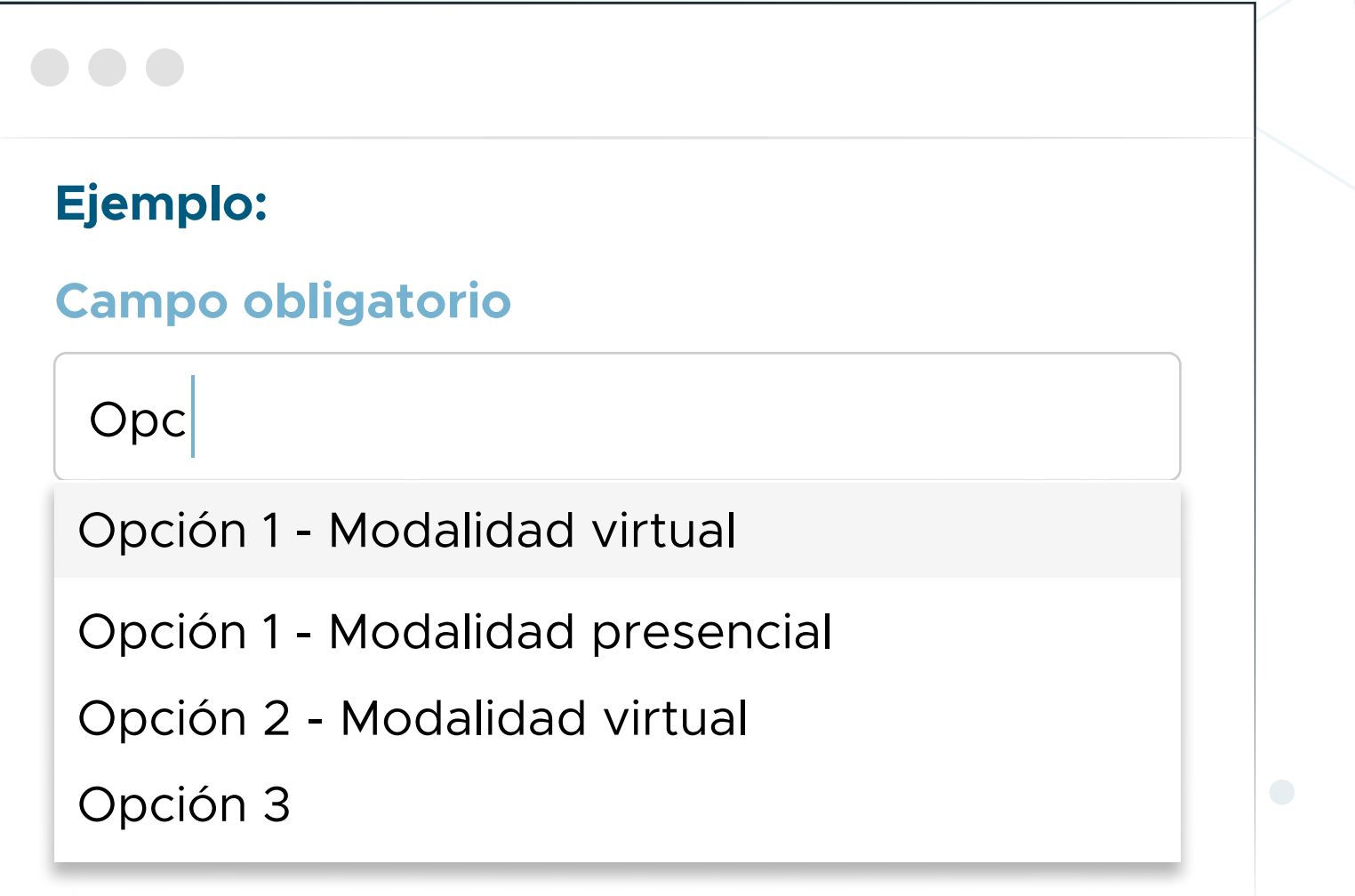

### **Información Registro Profesional**

¿Cuenta con autorización para el ejercicio de la Psicología **antes de la Ley 1090 de 2006** por una Secretaría de Salud de los diferentes departamentos, distritos o municipios del país? *(Registro ante la Secretaria de Salud)*

Dirección Territorial

Obligatorio

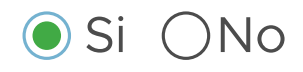

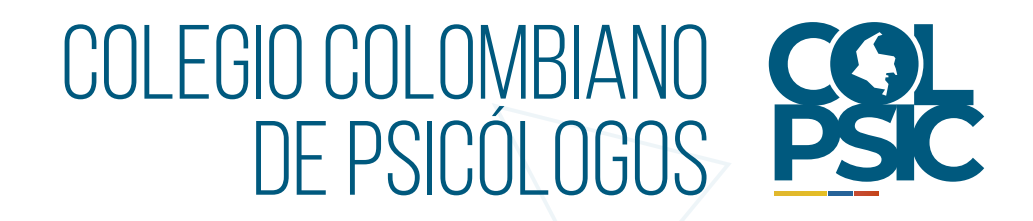

**7.** Anexa los documentos requeridos para el trámite y ten en cuenta las recomendaciones del sistema.

## **Recomendaciones:**

• Foto para el carné de Tarjeta Profesional de 300 px X 400 px, hasta los hombros y de fondo blanco en formato imagen (jpg), **NO PDF.**

• Documento de identidad por ambos lados *(si aplica)*, ten en cuenta que debe ser el mismo documento con el cual se expide tu acta, diploma y/o resolución de convalidación.

• Acta y Diploma de grado de Psicologo/a.

#### **En formato PDF o imagen.**

• Registro ante la Secretaría de Salud o entidad competente antes de la Ley 1090 de 2006 *(si aplica)*. **En formato PDF o imagen.**

• Resolución de convalidación del título *(si fue expedido en el extranjero)*. **En formato PDF o imagen.**

• En caso de haber subido erróneamente un archivo o deseas actualizarlo, solo arrástralo sobre el campo en donde va dicho archivo y espera a que el sistema lo cargue nuevamente.

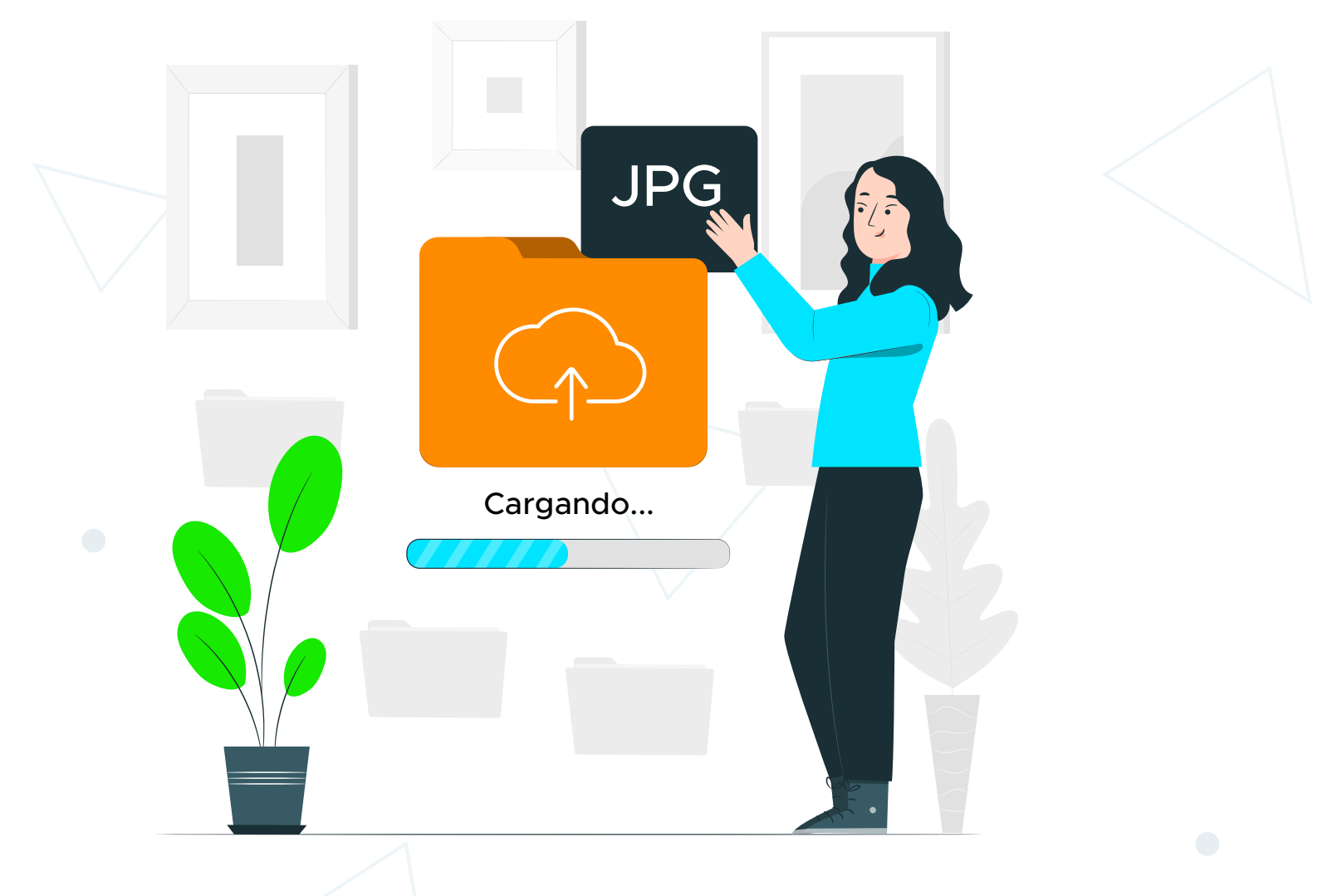

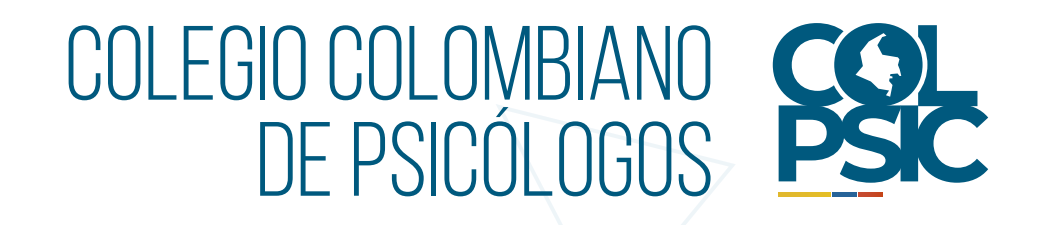

**8.** Una vez diligenciados los campos, selecciona **Solicitar Colegiatura** y aprovecha por un año esta membresía de forma GRATUITA para que conozcas todos nuestros beneficios.

> Una vez confirmado el proceso anterior, escoge<br>uno de los campos de interés y confirma si desea<br>regibir información sobre el tema seleccionado uno de los campos de interés y confirma si deseas recibir información sobre el tema seleccionado.

**Nota:** Si aceptas al momento de expedir tu Tarjeta Profesional, se te otorgará el beneficio, por lo tanto, no requerirá que realices ninguna solicitud adicional.

- Campo 1
- Campo 2
- Campo 3
- Campo 4
- Campo 5

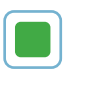

#### **Solicitar Colegiatura**

¿Desea colegiarse por un año de manera gratuita? Ser Colegiado es tener una membresía con COLPSIC que le permite acceder a beneficios académicos, comerciales y gremiales

OSi ONo

### **Escoge el campo de aplicación de la Psicología que sea de su interés**

¿Desea recibir correos del campo de aplicación de la Psicología que escogiste? **11.** Después de realizar el pago te llegará un correo electrónico con la confirmación del mismo, y posteriormente, otro con la factura electrónica de venta.

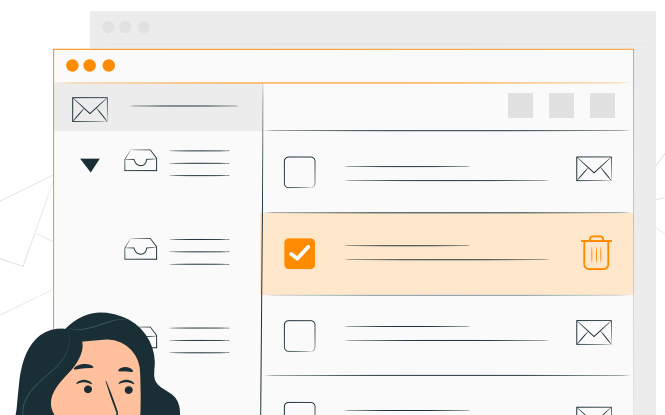

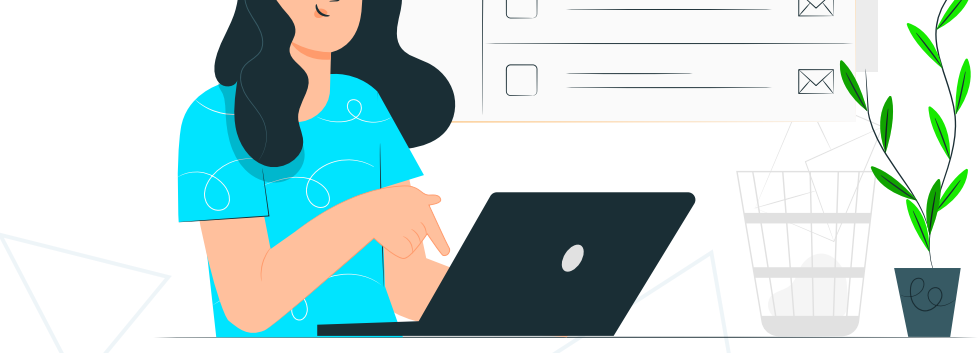

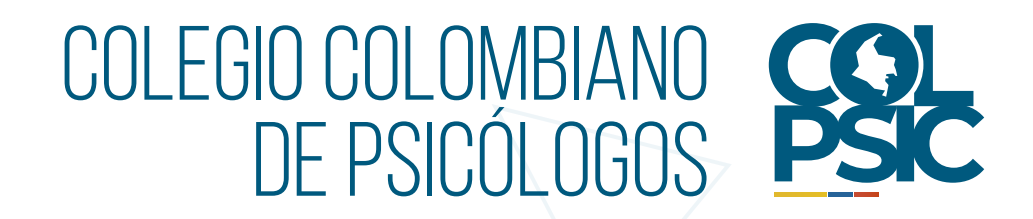

**10.** Por último, se te informará el valor a pagar y el sistema te<br>**10.** redireccionará a la pasarela de pago en donde encontrará<br>diversas métodos para adquirir tu **Tarieta Profesional** redireccionará a la pasarela de pago en donde encontrarás diversas métodos para adquirir tu **Tarjeta Profesional.**

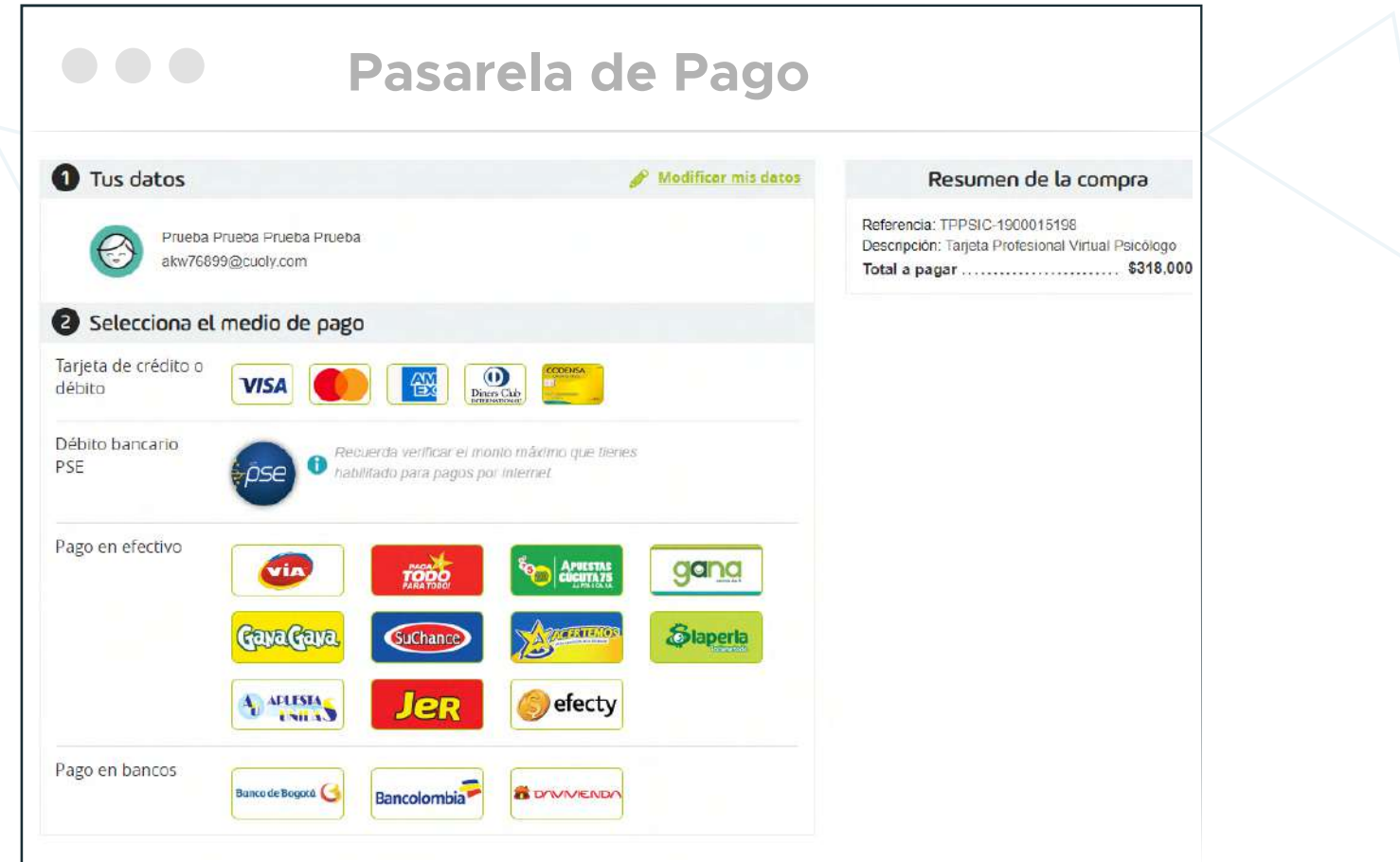

**Nota:** Si no recibes el correo de confirmación de pago en máximo 24 horas, por favor, envíanos el soporte de tu pago con tu nombre completo, número de identificación y teléfono de contacto con el fin de validar el pago con la Dirección Financiera, al correo:

**informacion.tarjetas@colpsic.org.com**

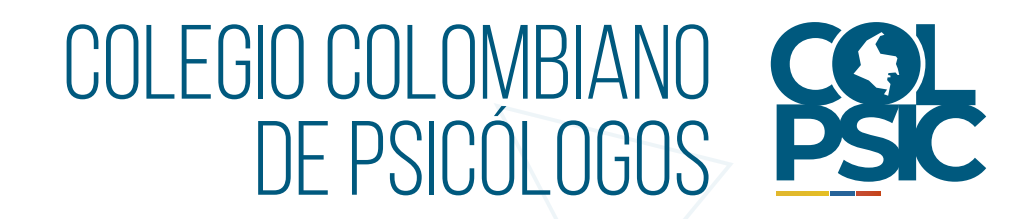

**12.** Después de validar la información suministrada aprobaremos tu Tarjeta Profesional, la cual llegará de manera digital mediante correo electrónico, donde encontrarás anexo el PDF de la Resolución de expedición y el respectivo carné.

**Nota:** Recuerda que el tiempo de expedición es de aproximadamente **30 días hábiles.**

**13.** la constancia solo con tu número de documento de Recuerda que tú o cualquier persona podrá verificar que expediste la Tarjeta Profesional con nosotros descargando identidad, a través del siguiente link:

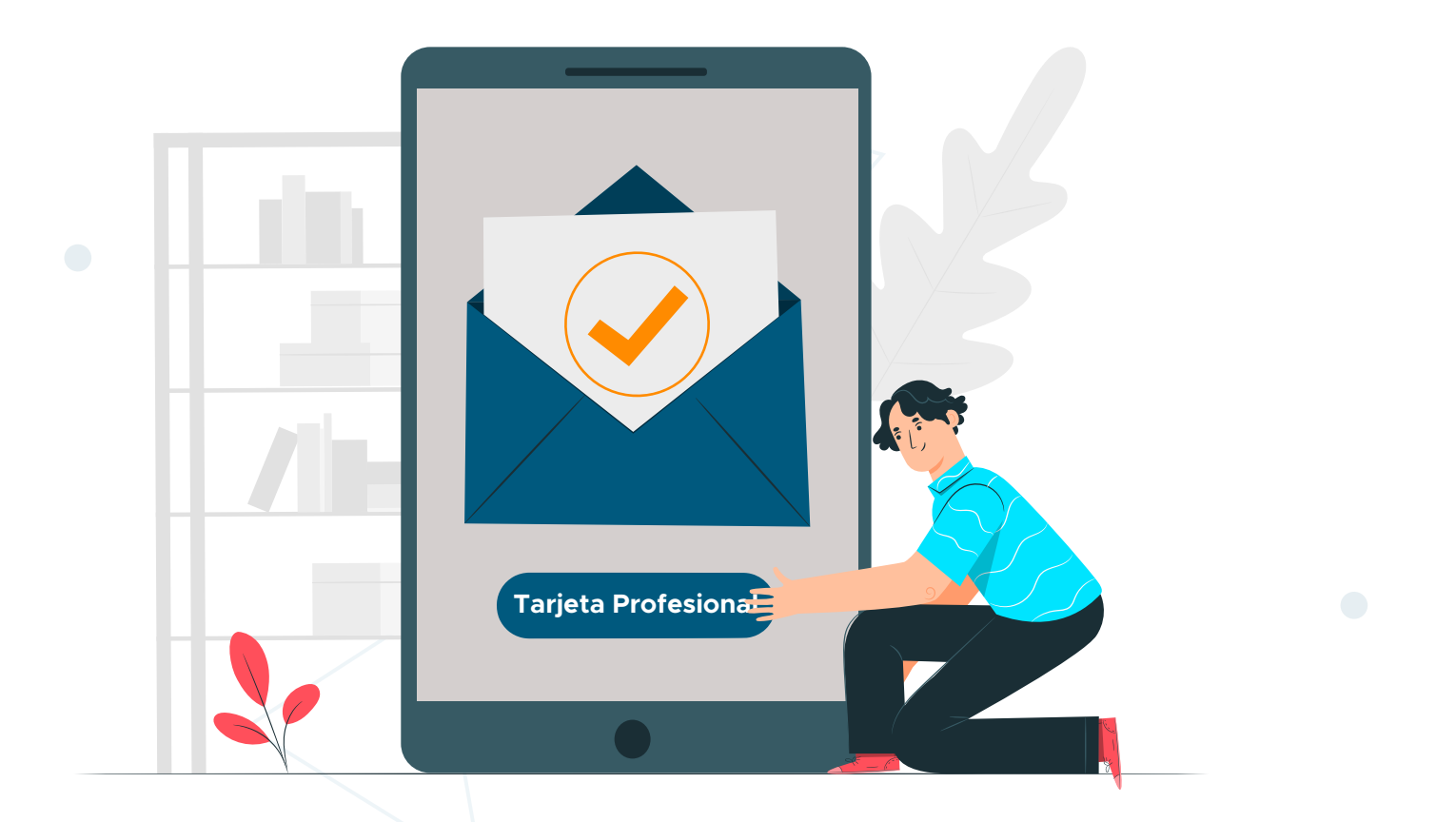

**https://sara.colpsic.org.co/publico/verificacion-tarjetas**

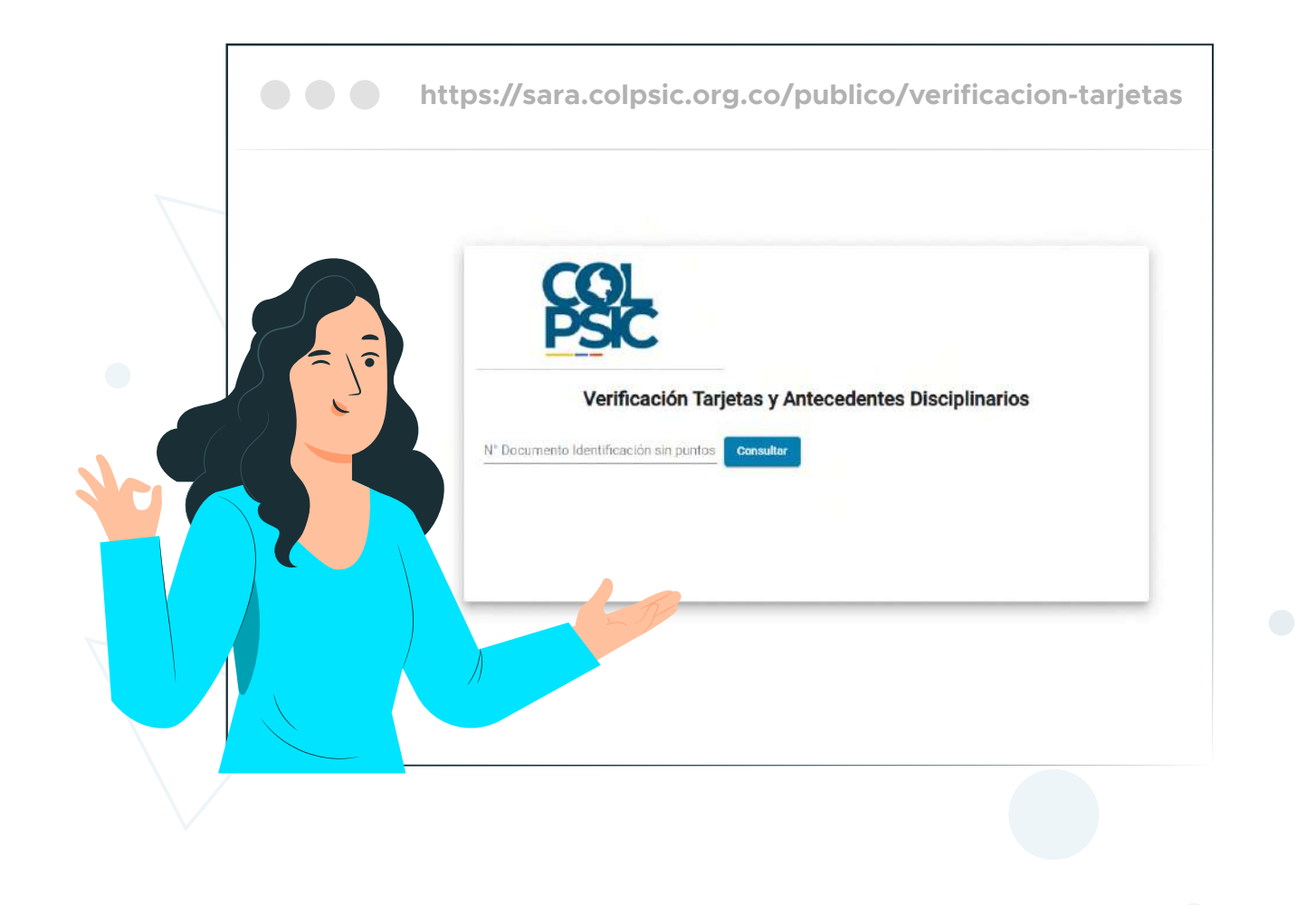

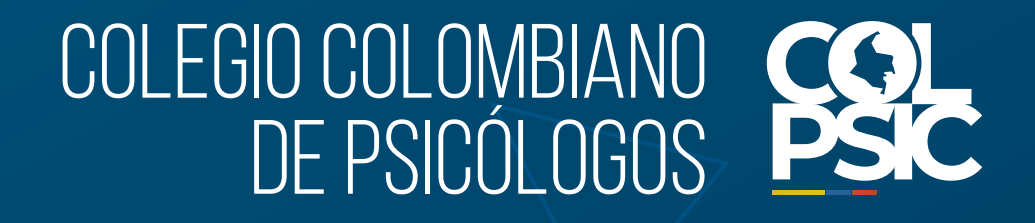

# **Así de fácil Tarjeta Profesional obtén tu**

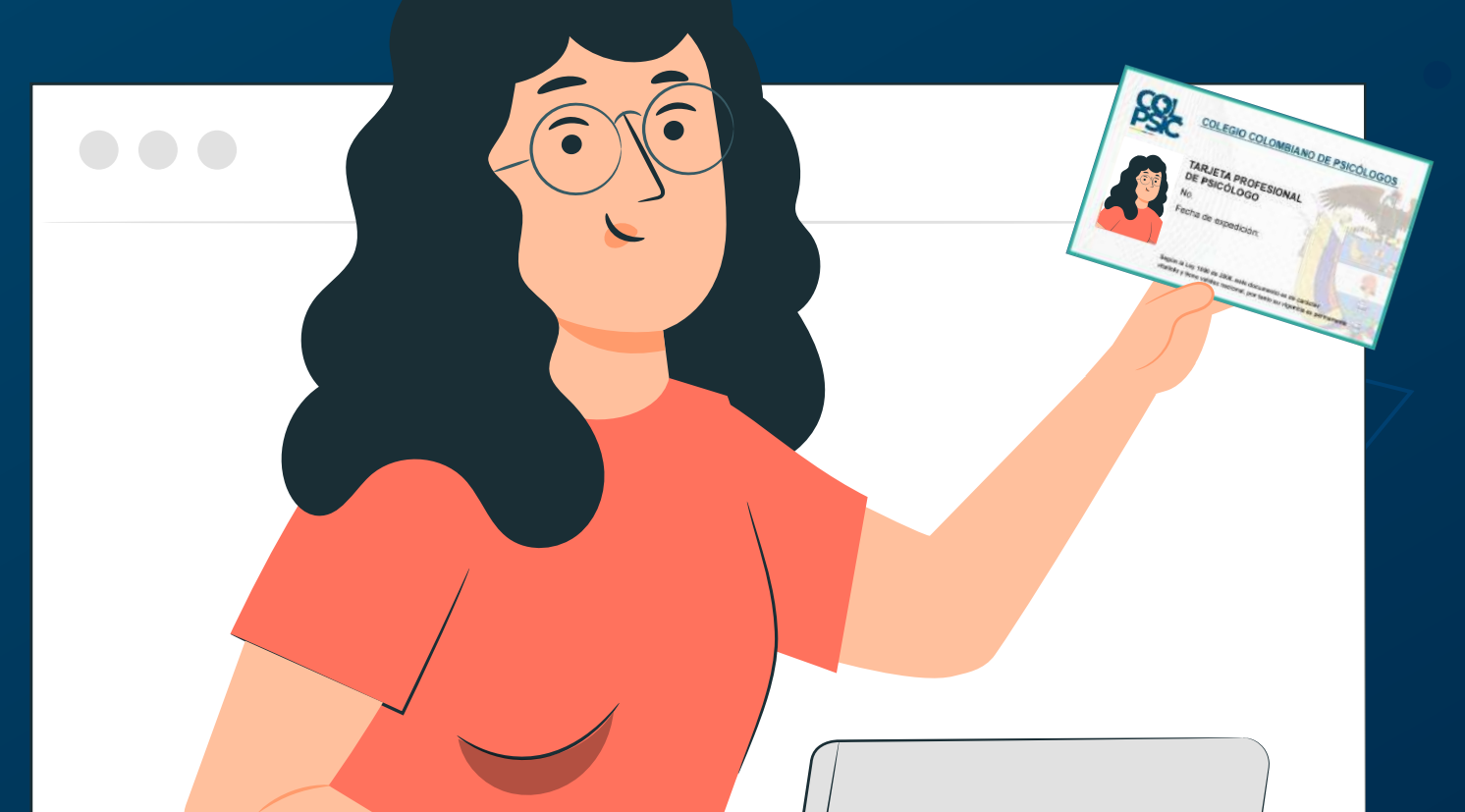

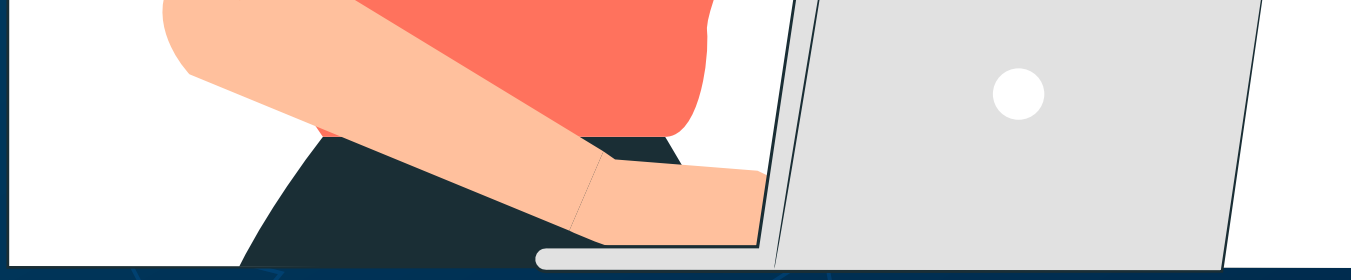

#### **NOTA:**

El tiempo de expedición de tu Tarjeta Profesional puede variar, según las siguientes condiciones:

- La confirmación de tu grado por parte de la Institución de Educación Superior o el Ministerio de Educación Nacional *(según corresponda)*.

- La validación del pago y la documentación presentada ante COLPSIC.